## ENROLL IN DIRECT DEPOSIT - QUICK, SAFE, CONVENIENT

## Enroll in direct deposit to have your refund electronically deposited into your bank account.

\*Enrolling in direct deposit will only allow refunds to be deposited into your bank account; no money will be taken from your bank account.

1. Log into your [Campus Connection](http://www.ndscs.edu/campusconnection) > Financial Account tile > Direct Deposit. For security reasons, you will be prompted to authenticate with DUO. Choose your device and click Call Me.

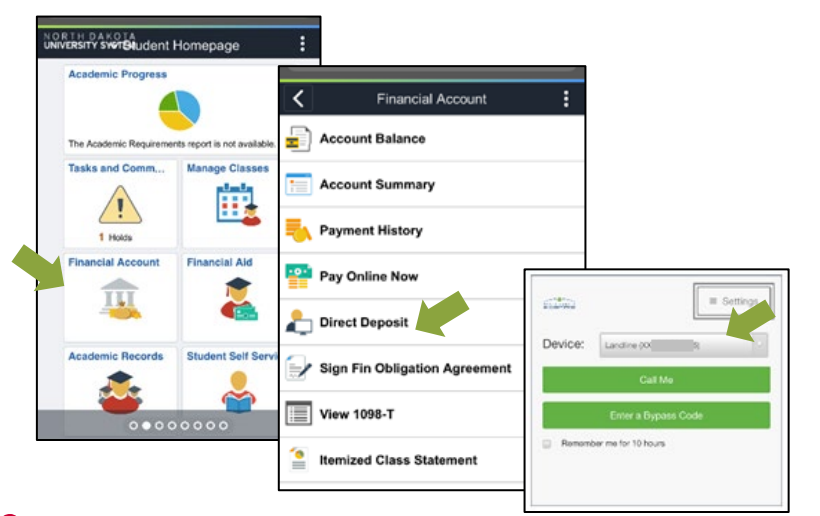

2. Choose the 3<sup>rd</sup> Option that includes NDSCS.

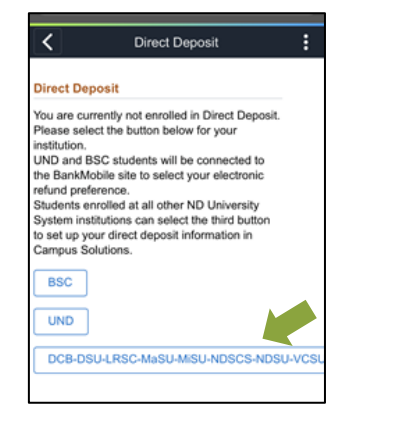

 $\overline{3}$ . Enter Bank Account Details and Agree to the Terms and Conditions. Click Submit.

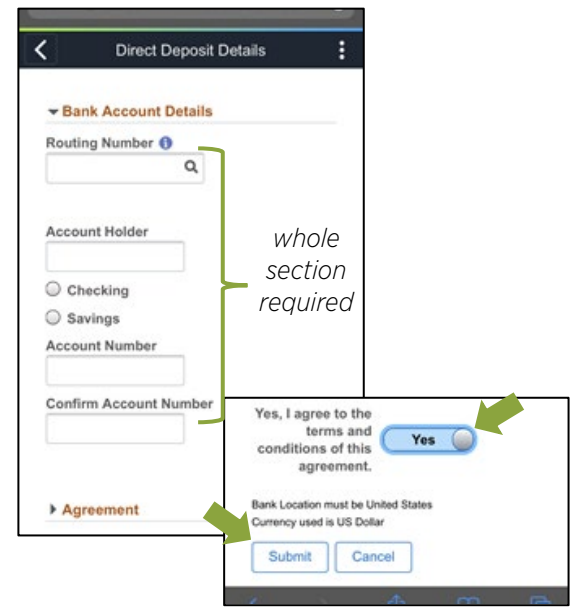

4. Verify your bank account information is correct. NDSCS Business Affairs will email you whenever a refund has been processed for you.

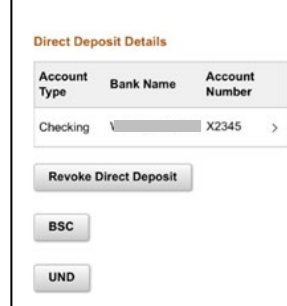

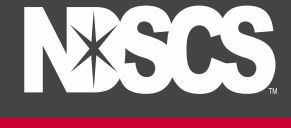

THE SCIENCE OF SUCCESS